# 2 Finish Windows setup

Voltooi de Windows-setup | Terminez l'installation de Windows Windows-Setup abschließen | Terminare l'installazione di Windows

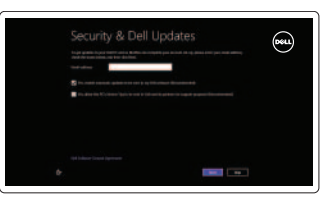

# 3 Explore resources

Verken de hulpmiddelen | Explorez les ressources Ressourcen kennenlernen | Esplora risorse

# Shortcut keys

Sneltoetsen | Raccourcis clavier Tastaturbefehle | Tasti di scelta rapida

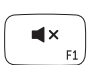

# Mute audio

Geluid dempen | Couper le son Audio stummschalten | Disattiva audio

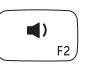

# Decrease volume

Geluidsniveau omlaag | Diminuer le volume sonore Lautstärke reduzieren | Diminuisci volume

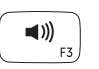

 $\blacktriangleright$ /H  $F4$  Charm Apparaten starten | Lancer l'icône Périphériques Charm "Geräte" starten | Avvia accesso ai dispositivi

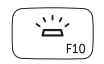

# Increase volume

Geluidsniveau omhoog | Augmenter le volume sonore Lautstärke erhöhen | Aumenta volume

# Play/Pause

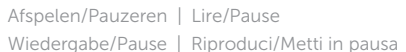

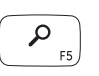

# Launch Search charm

Charm Zoeken starten | Lancer l'icône Rechercher Charm "Suche" starten | Avvia accesso alla ricerca

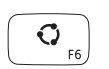

# $\bigcirc$

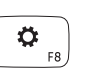

Launch Share charm

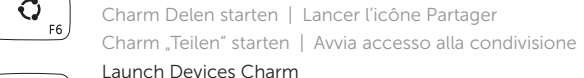

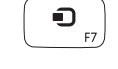

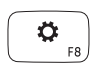

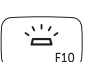

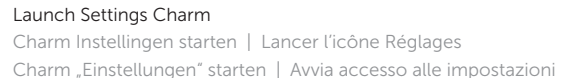

# Recently-used apps

Onlangs-gebruikte apps | Applications récemment utilisées Zuletzt verwendete Apps | App usate di recente

# Toggle keyboard backlight

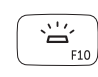

Achtergrondverlichting van het toetsenbord in-/uitschakelen Faire basculer le clavier en mode rétroéclairage Tastaturbeleuchtung umschalten

Interruttore retroilluminazione tastiera

# Decrease brightness

Helderheid verminderen | Diminuer la luminosité Helligkeit reduzieren | Riduci luminosità

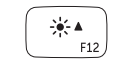

 $\frac{1}{2} \frac{d}{dt} \nabla \Psi$ 

# Increase brightness

Helderheid vermeerderen | Augmenter la luminosité Helligkeit erhöhen | Aumenta luminosità

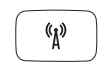

# Turn off/on wireless

Draadloos netwerk in-/uitschakelen | Activer ou désactiver le sans fil Wireless ein-/ausschalten | Attiva/Disattiva modalità senza fili

# NOTE: For more information, see *Specifications* at dell.com/support.

N.B.: Ga voor meer informatie naar de *Specificaties* via dell.com/support.

REMARQUE : Pour plus d'informations, consulter la section *Caractéristiques* sur dell.com/support.

ANMERKUNG: Weitere Informationen erhalten Sie in den *Technischen Daten* unter dell.com/support.

N.B.: per maggiori informazioni, vedere *Specifiche* presso dell.com/support.

# Connect the power adapter and 1 turn on your computer

,0000(

 $\triangle \Box$ 

 $\fbox{1.5cm} \begin{picture}(20,20) \put(0,0){\dashbox{0.5}(20,0){ }} \thicklines \put(0,0){\dashbox{0.5}(20,0){ }} \thicklines \put(0,0){\dashbox{0.5}(20,0){ }} \thicklines \put(0,0){\dashbox{0.5}(20,0){ }} \thicklines \put(0,0){\dashbox{0.5}(20,0){ }} \thicklines \put(0,0){\dashbox{0.5}(20,0){ }} \thicklines \put(0,0){\dashbox{0.5}(20,0){ }} \thicklines \put(0,0){\dashbox{0.5}(20,0){ }} \thicklines \$ 

Sluit de netadapter aan en schakel de computer in Branchez l'adaptateur secteur et mettez votre ordinateur sous tension Netzadapter anschließen und Computer einschalten Connettere l'alimentatore e accendere il computer

Snelstartgids Guide d'information rapide Schnellstart-Handbuch Guida introduttiva rapida

# Help and Tips

Hulp en tips | Aide et astuces Hilfe und Tipps | Aiuto e suggerimenti

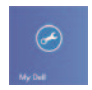

## My Dell Mijn Dell | Mon Dell Mein Dell | Il mio Dell

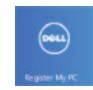

# Register your computer

Registreer uw computer | Enregistrez votre ordinateur Computer registrieren | Registrare il computer

#### Enable security and updates

Schakel de beveiliging en updates in Activez la sécurité et les mises à jour Sicherheit und Aktualisierungen aktivieren Abilitare sicurezza e aggiornamenti

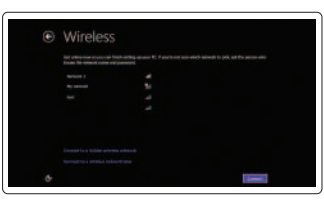

### Sign in to your Microsoft account or create a local account

Meld u aan bij uw Microsoft-account of maak een lokale account aan Connectez-vous à votre compte Microsoft ou créez un compte local Bei Ihrem Microsoft-Konto anmelden oder ein lokales Konto erstellen

Effettuare l'accesso al proprio account Microsoft oppure creare un account locale

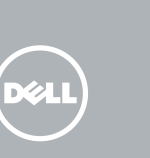

### Connect to your network

Maak verbinding met het netwerk Connectez-vous à votre réseau Mit dem Netzwerk verbinden Connettere alla rete

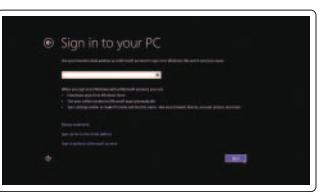

# **INSPIRON 15**

# Quick Start Guide

Features

Kenmerken | Caractéristiques | Funktionen | Funzioni

- 1. Kamera
- 2. Kamerastatusanzeige
- 3. Digital-Array-Mikrofone (2)
- 4. Betriebsschalter
- 5. Sicherheitskabeleinschub
- 6. Netzadapteranschluss
- 7. USB-3.0-Anschlüsse (2)
- 8. Akkuzustandsanzeige
- 9. Festplattenaktivitätsanzeige
- 10. Touchpad
- 11. Linker Mausklickbereich
- 12. Rechter Mausklickbereich
- 13. Tastatur mit Hintergrundbeleuchtung
- 14. Speicherkartenlesegerät
- 15. Kopfhöreranschluss
- 16. USB 3.0-Anschluss
- 17. USB 3.0-Anschluss mit PowerShare
- 18. HDMI-Anschluss
- 19. Netzwerkanschluss
- 20. Normenetikett
- 21. Service-Tag-Nummer

- 1. Fotocamera
- 2. Indicatore di stato della fotocamera 14. Lettore di schede flash
- 3. Array di microfoni digitali (2)
- 4. Accensione
- 5. Slot per cavo di sicurezza
- 6. Porta dell'adattatore di alimentazione
- 7. Porte USB 3.0 (2)
- 8. Indicatore di stato della batteria
- 9. Indicatore di attività del disco rigido 21. Etichetta Numero di servizio
- 10. Touchpad
- 11. Area per clic con pulsante sinistro
- 12. Area per clic con pulsante destro
- 13. Tastiera retroilluminata
- 
- 15. Porta auricolare
- 16. Porta USB 3.0
- 17. Porta USB 3.0 con PowerShare
- 18. Porta HDMI
- 19. Porta di rete
- 20. Etichetta di conformità alle normative
- 
- 
- 3. Digital-array microphones (2)
- 4. Power button
- 5. Security-cable slot
- 6. Power-adapter port
- 7. USB 3.0 ports (2)
- 8. Battery-status light
- 9. Hard-drive activity light
- 10. Touchpad
- 11. Left-click area
- 12. Right-click area
- 14. Media-card reader
- 15. Headset port
- 16. USB 3.0 port
- 17. USB 3.0 port with PowerShare
- 18. HDMI port
- 19. Network port
- 20. Regulatory label
- 21. Service Tag label
- 13. Toetsenbord met achtergrondverlichting
- 14. Mediakaartlezer
- 15. Headsetpoort
- 16. USB 3.0-poort
- 17. USB 3.0-poort met PowerShare
- 18. HDMI-poort
- 19. Netwerkpoort
- 20. Label met voorschriften
- 21. Servicetag

#### 13. Backlit keyboard

- 1. Camera
- 2. Statuslampie camera
- 3. Digitale array-microfoons (2)
- 4. Aan-uitknop
- 5. Sleuf voor beveiligingskabel
- 6. Netadapterpoort
- 7. USB 3.0-poorten (2)
- 8. Statuslampje batterij
- 9. Activiteitslampje harde schijf
- 10. Touchpad
- 11. Gebied voor linksklikken
- 12. Gebied voor rechtsklikken

2013-09 Printed in China.

<u> Alian Mandali Mandal</u> 059M43A00

- 1. Caméra
- 2. Voyant d'état de la caméra
- 3. Microphones numériques (2)
- 4. Bouton d'alimentation
- 5. Emplacement pour câble de sécurité 17. Port USB 3.0 avec PowerShare
- 6. Port de l'adaptateur secteur
- 7. Ports USB 3.0 (2)
- 8. Voyant d'état de la batterie
- 9. Voyant d'activité du disque dur
- 10. Pavé tactile
- 11. Zone de clic gauche
- 12. Zone de clic droit
- 13. Clavier rétroéclairé
- 14. Lecteur de carte mémoire
- 15. Port pour casque
- 16. Port USB 3.0
- 
- 18. Port HDMI
- 19. Port réseau
- 20. Étiquette de conformité aux normes
- 21. Étiquette de numéro de service

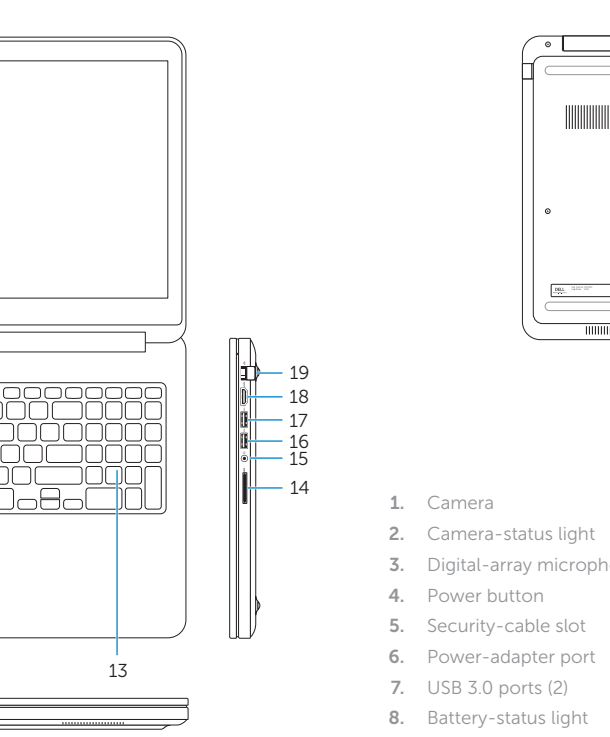

#### Product support and manuals

Productondersteuning en handleidingen Support produits et manuels Produktsupport und Handbücher Supporto prodotto e manuali

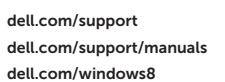

#### Contact Dell

Neem contact op met Dell | Contacter Dell Kontaktaufnahme mit Dell | Contattare Dell dell.com/contactdell

### Regulatory and safety

Regelgeving en veiligheid Réglementations et sécurité Sicherheitshinweise und Zulassungsinformationen Normative e sicurezza

### Regulatory model and type

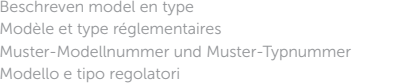

P36F P36F001

#### Computer model

Computermodel | Modèle de l'ordinateur Computermodell | Modello del computer Inspiron 7537

1

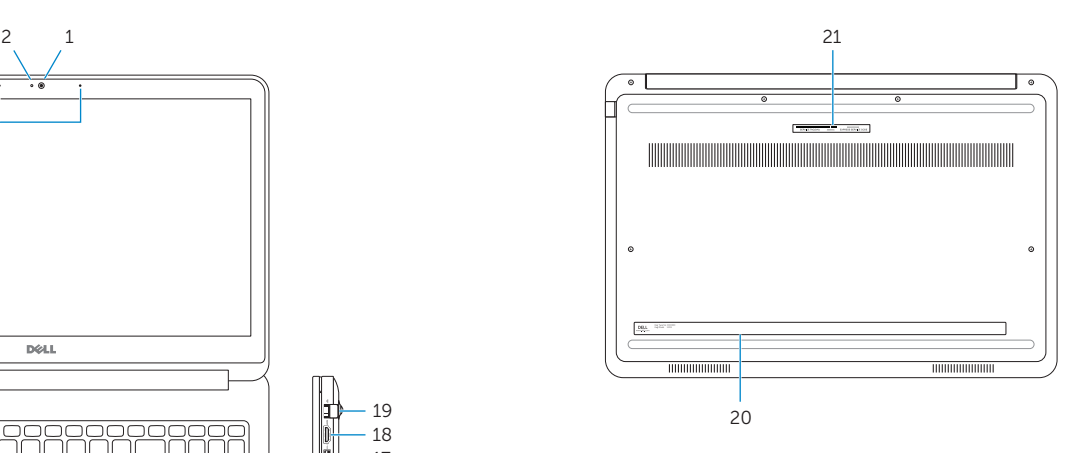

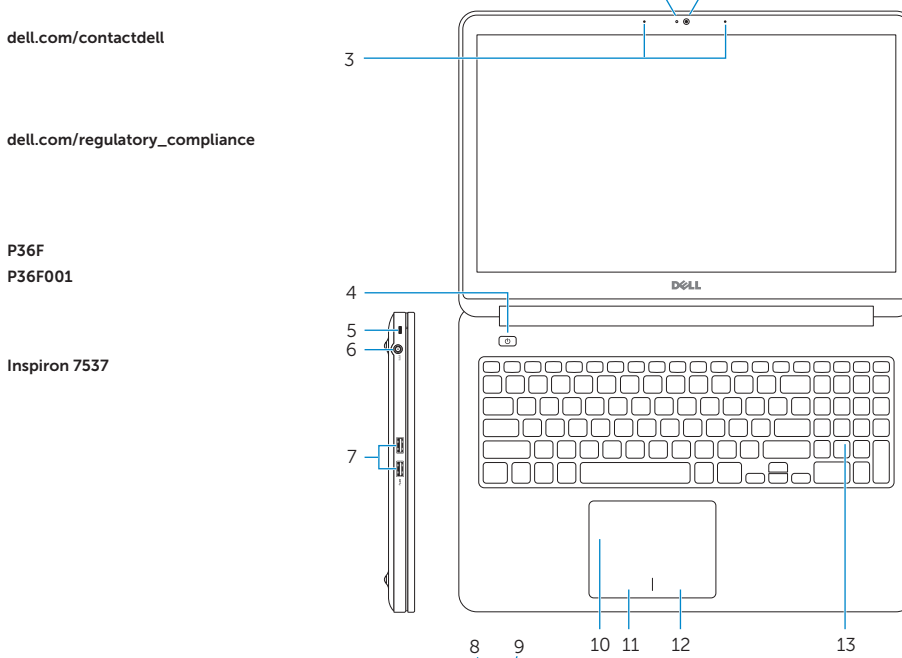

© 2013 Dell Inc. © 2013 Microsoft Corporation.